平 成 2 7 年 2 月 2 日

お得意様各位 おおもの おおし かんじゅう かんこう かんこう かんこう 株式会社 タテムラ システムサービス課 福 生 市 牛 浜 1 0 4

System-V 確定申告書・個人決算書・消費税申告書・贈与税申告書・届出書セット ・電子申告プログラムの送付について

拝啓 時下ますますご清栄のこととお慶び申し上げます。平素は格別のお取引を賜り誠にあり がとうございます。

所得税確定申告書、個人決算書、消費税申告書、贈与税申告書、届出書セット及び電子申告プ ログラムが完成しましたのでお届け致します。

つきましては同封の資料を参照に更新作業を行って頂きますようお願い申し上げます。

また、電子申告をご利用の場合は平成27年1月5日にe-Taxソフトの更新がありましたので、まだ 更新していない場合はe-Taxソフトを起動して更新を行って下さい。

今年も保守会員様限定・確定申告特別電話サポートを行います。 特別電話サポート日:3月7日(土) AM9:00~PM5:00 電話 サ ポ ート 回 線:保守会員様専用フリーダイヤル (一般回線は弊社カレンダー通りお休みになります) ※確定申告時期のサポート体制のため、確定申告以外の障害等対応は月曜日以降となります。 あらかじめご了承いただきますようお願い申し上げます。

今後とも倍旧のお引き立ての程、宜しくお願い申し上げます。 ファンス 敬具

*■* 送付資料目次

※改正保守のご加入(未納含む)およびご注文にもとづき、以下の内容を同封しております。 送付プログラム

・System-V用 平成26年確定申告書・個人決算書・贈与税申告書

・消費税申告書・届出書・電子申告 更新 CD-R 1枚 ※サーバーが複数台ある場合でも共通で使用できます。

.<br>2000 / 1000 / 1000 / 1000 / 1000 / 1000 / 1000 / 1000 / 1000 / 1000 / 100 / 100 / 1000 / 1000 / 1000 / 1000 /

#### 取扱説明書

CD-R内にPDFファイルとして入っています。

※ご注文いただいたお客様(有料) へはご注文冊数を同封しております。 また、贈与税申告書電子申告プログラムをご注文のお客様へは、新規プログラムのため 取扱説明書1冊及びデータ作成の注意事項(別冊)を同封しております。

#### 案内資料

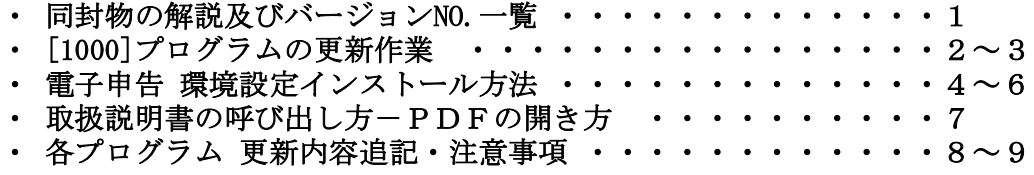

- 送付内容のお問い合わせ先 —

送付内容に関するお問い合わせにつきましては、サービス課までご連絡下さいます ようお願いします。 尚、保守にご加入のお客様はフリーダイヤルをご利用下さい。 TEL  $042-553-5311$  (AM10:00~12:00 PM1:00~3:30)  $FAX$  042-553-9901

### 同封物の解説 (System-V) 15.02

保守契約又はご注文に合わせて、以下のCD-Rを同封しております。

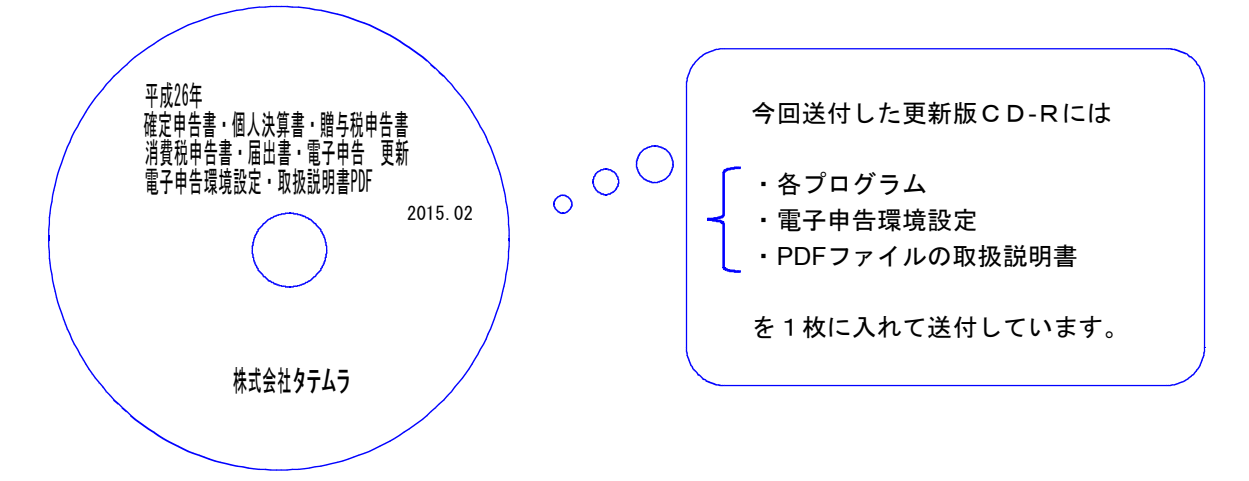

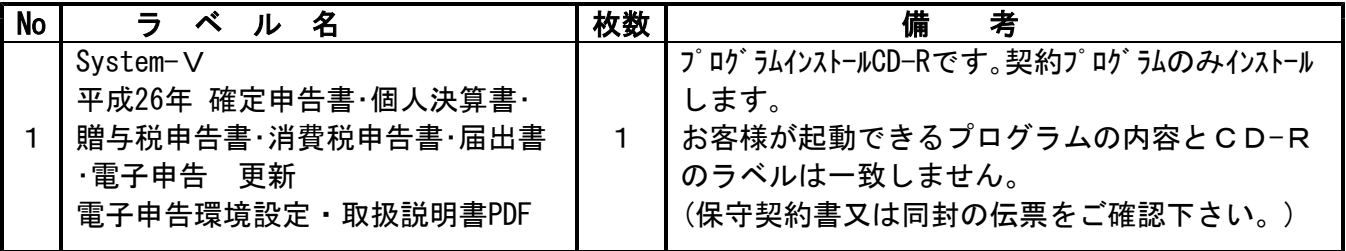

転送後のバージョン確認

下記のプログラムは F7(帳表出力)、F9(申告·個人·分析)の1頁目から2頁目、 F10(データ変換)の1頁目に表示します。

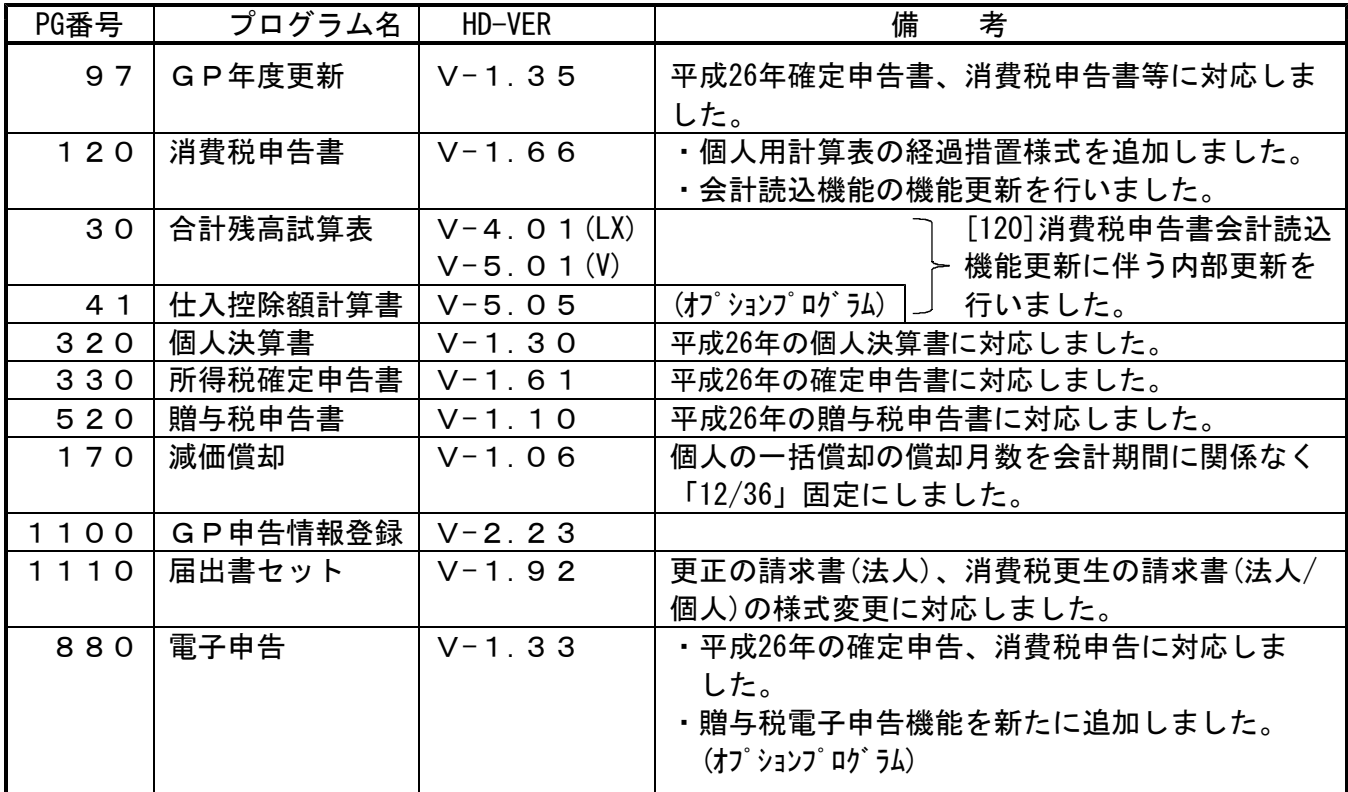

※ 今回の確定申告書等の更新に関係のないサーバーおよび単体マシンをお持ちの場合、その機械 にも本転送を行って下さい。お手数をお掛けしますがよろしくお願い致します。

## [1000]プログラムの更新作業 F10

## ● 操作方法

- ①「平成26年確定申告書・個人決算書~ 更新 2015.02」と書かれているCD-Rを用意します。
- ② F10 データ変換のメニューを呼び出します。

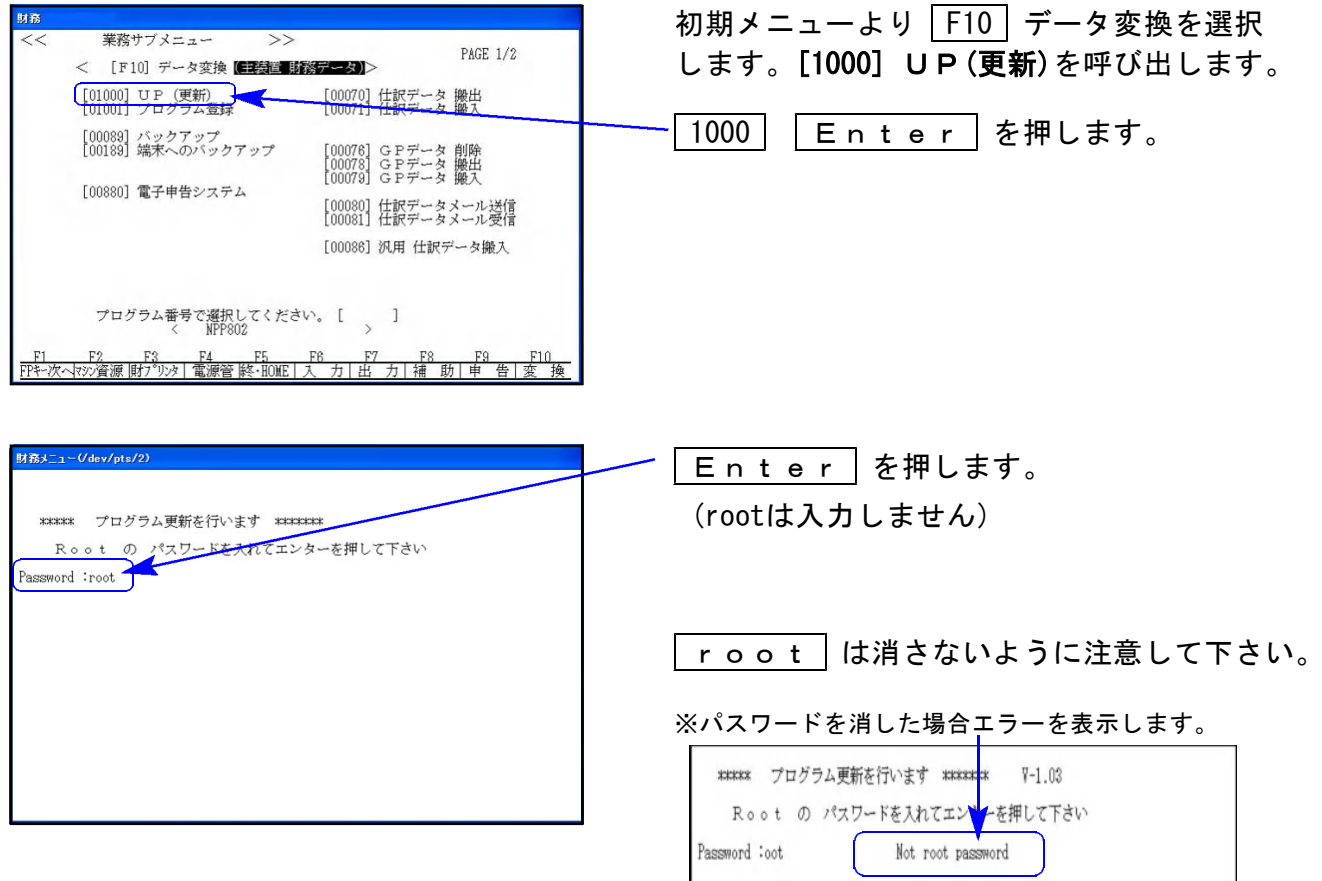

I

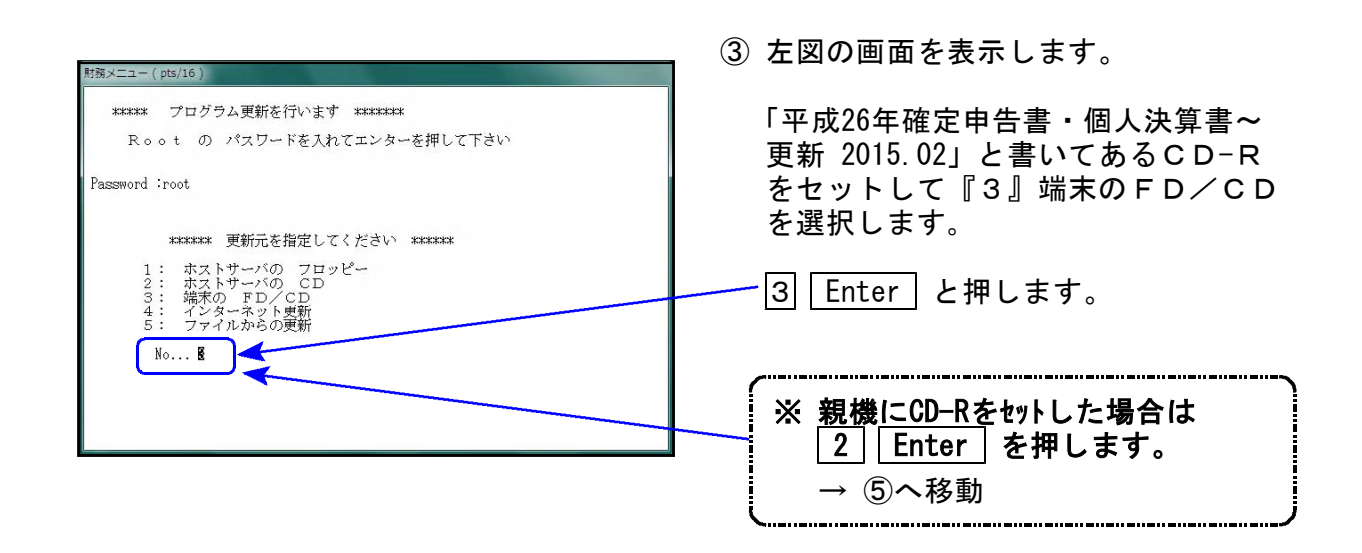

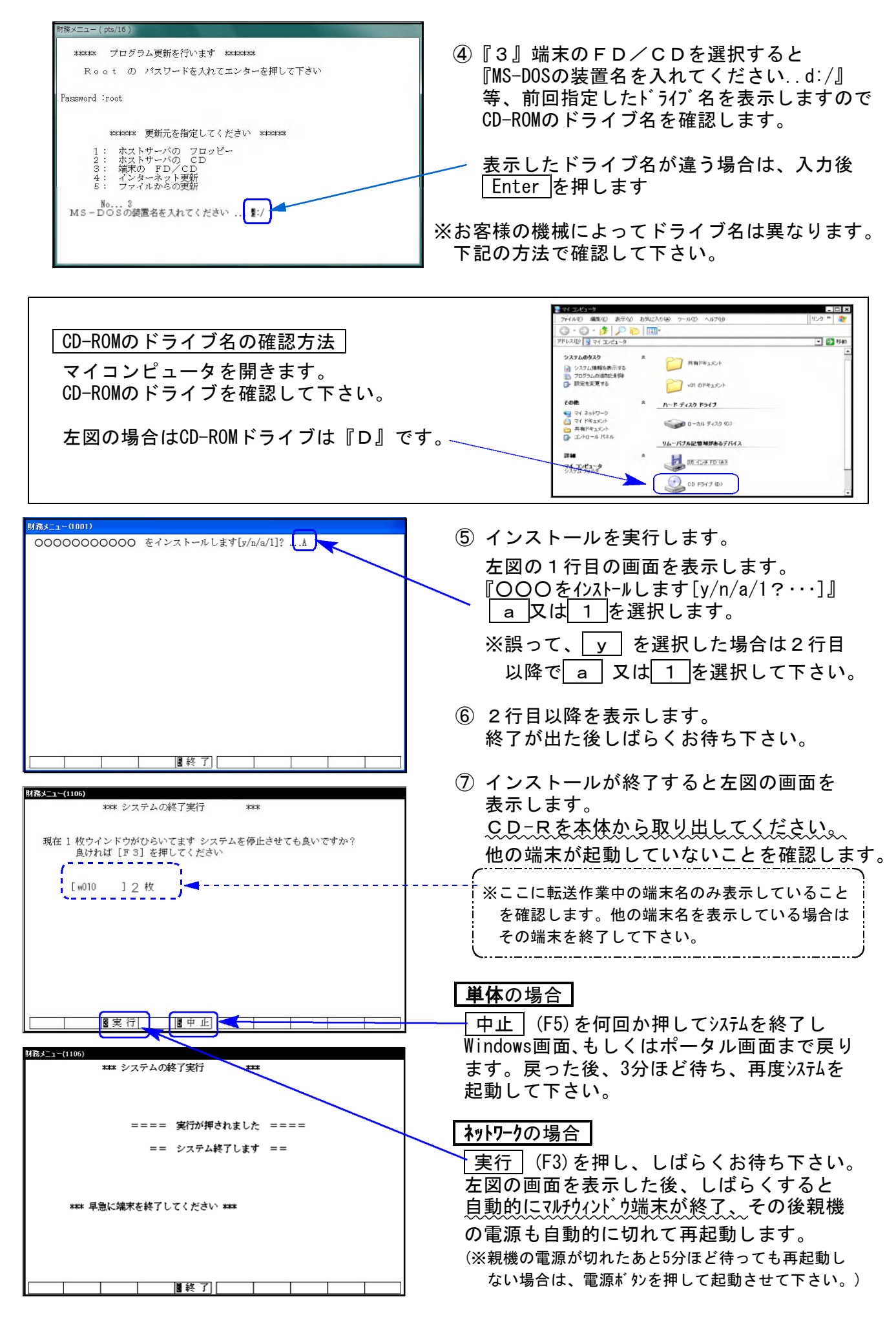

※親機を複数台持っている場合は、本CD-Rにて更新作業を同様に行って下さい。

《Windows 8/7/Vista》 | ※【880】電子申告をご利用のコンピュータのみ作業して下さい※ 電子申告 環境設定 インストール方法 さいしょう しゅうしょう しゅうしゅう 15.02

転送前の確認事項

●インストールを行う際は、全てのプログラムを終了して下さい。(マルチウィンドウ端末も 閉じて下さい。)

インストールは下記に沿って各端末機で行って下さい。

- 1. 今回送付した「平成26年確定申告書・個人決算書~ 更新 2015.02」と書いてあるCD-Rを 用意して、端末機にセットします。
- 2. コンピュータ(Windows8はPC)をダブルクリック→CD-ROMドライブをダブルクリック します。

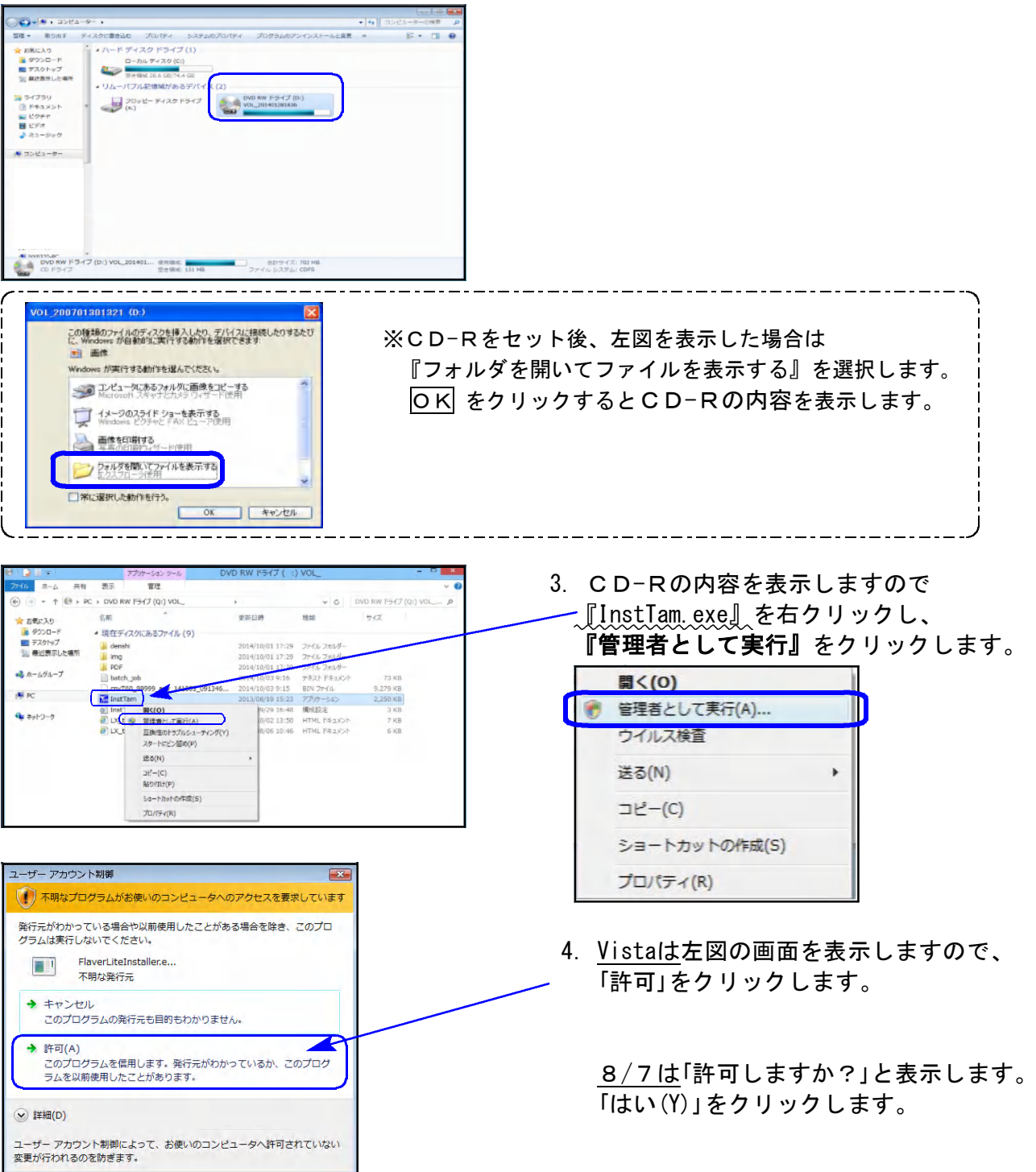

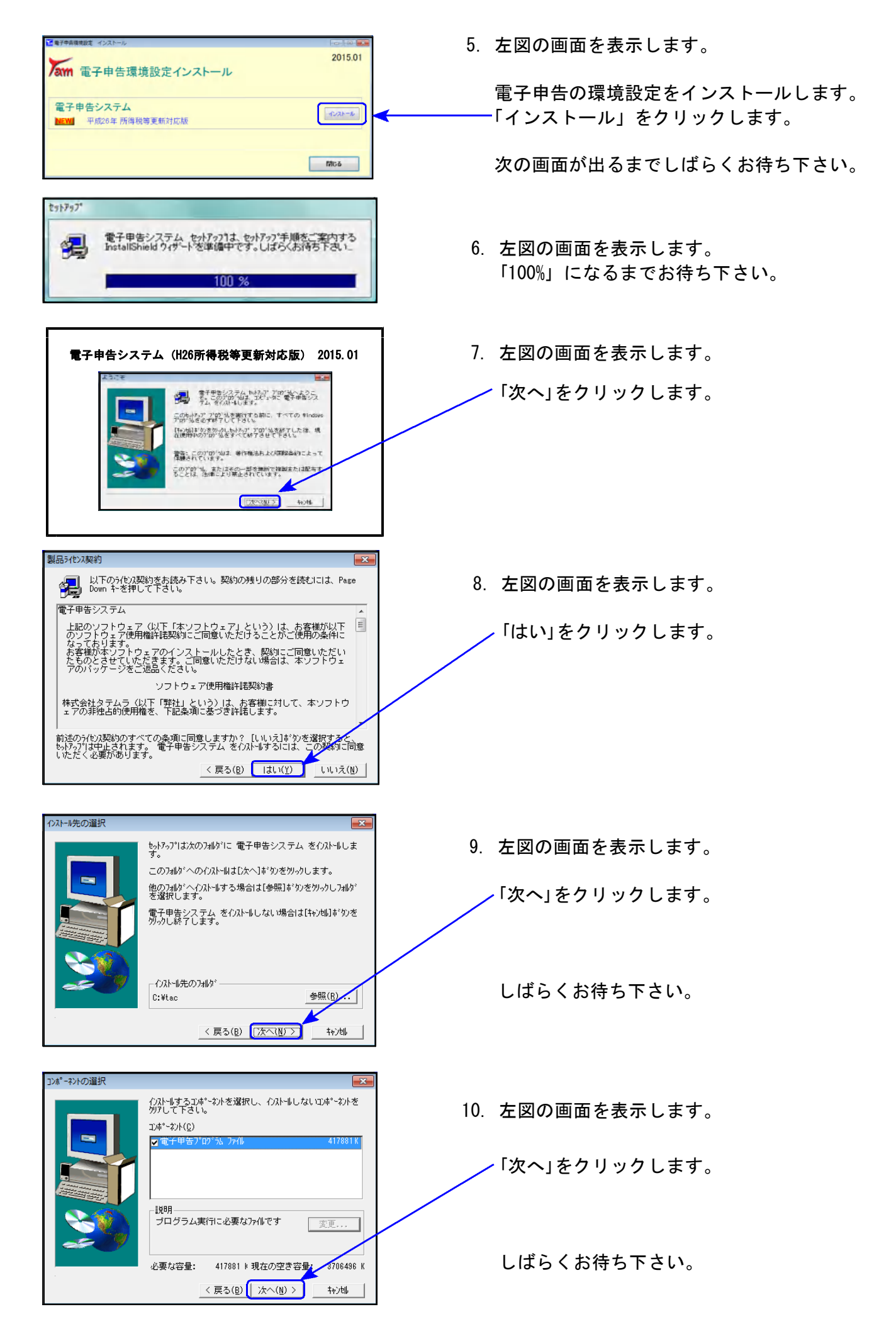

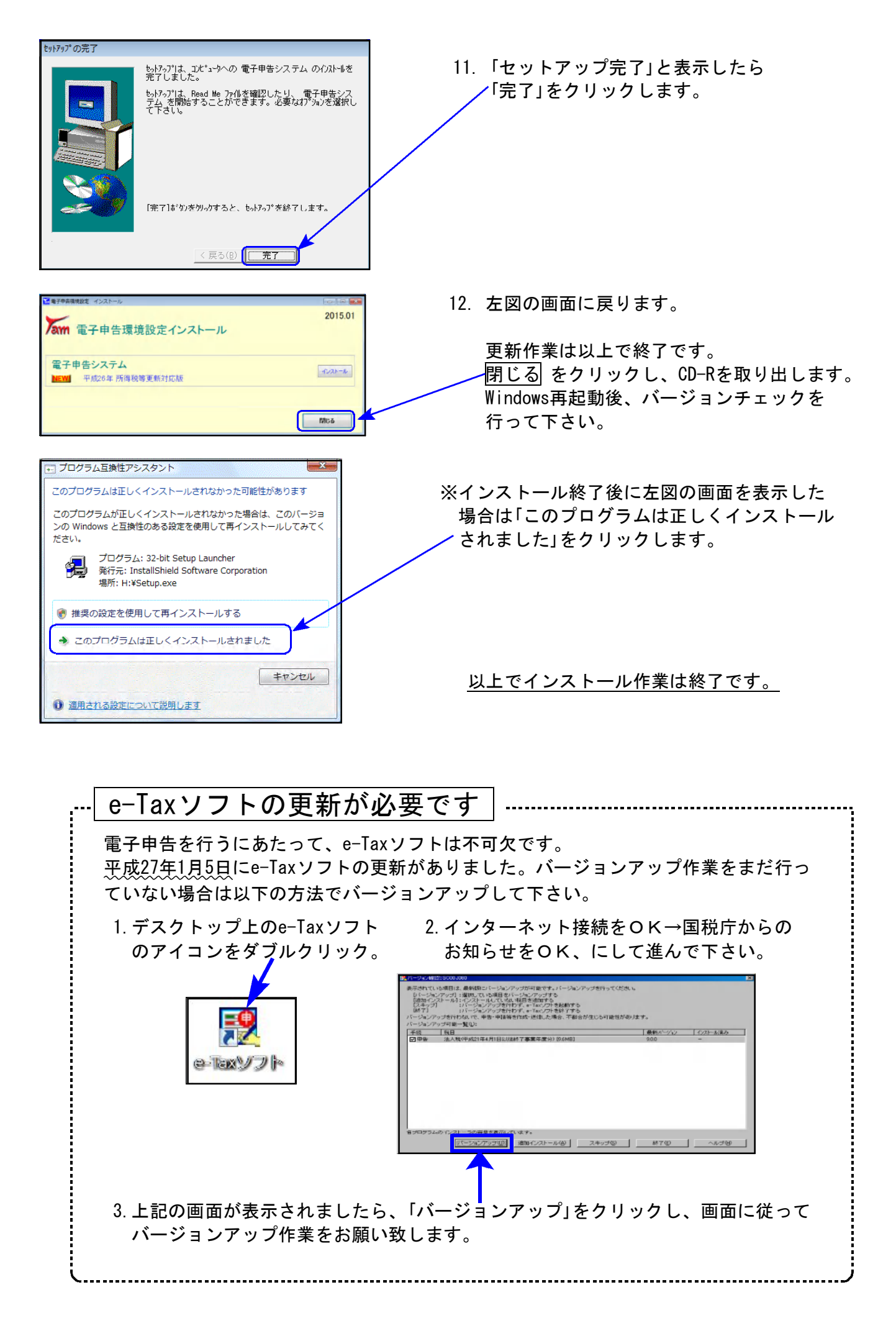

# 取扱説明書の呼び出し方-PDFの開き方

GPメンテナンス旧Ver(旧年度更新用) 新法人税の便利になった点ー新法人税セミナー資料同等物 1007

取扱説明書をPDFとしてCD-Rに入れてお届け致しております。(環境問題へのご理解とご配慮を いただきましてありがとうございます。) PDFの取扱説明書の呼び出し方法は以下の通りです。

各取扱説明書はPDFとして保存してあります。 常に、最新の転送CD-Rに全プログラムの説明書(※年末調整・給与・法定調書は除く)を保存 致しております。

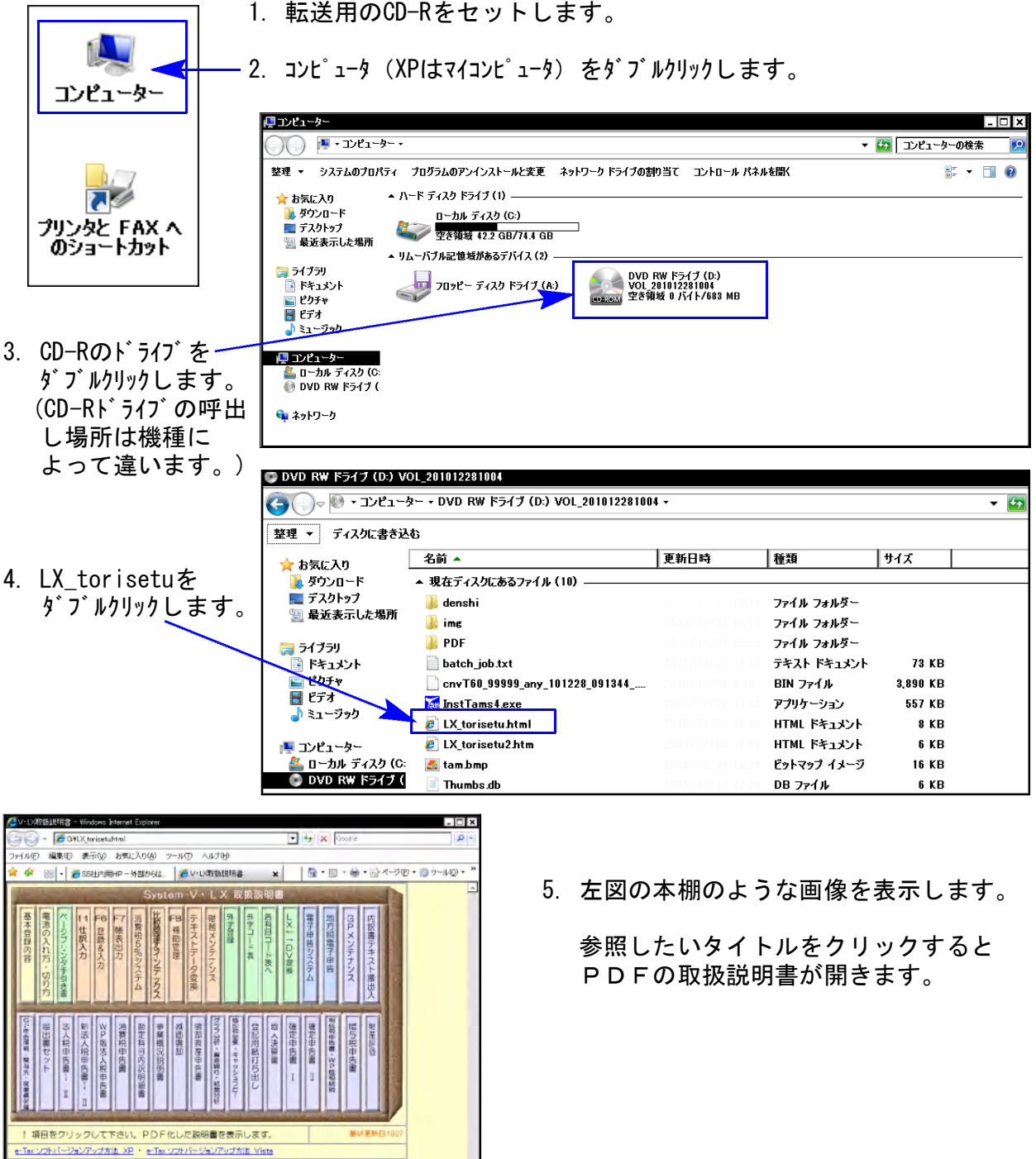

尚、以下の弊社システムサービス課ホームページからも最新の取扱説明書(PDF)を呼び出すこと ができます(※年末調整・給与・法定調書もあります)。是非ご利用下さい。 http://www.ss.tatemura.com/06\_torisetu/LX\_torisetu.html

 $\frac{1}{2}$ 

### 各プログラム 更新内容追記・注意事項 15.02

平成26年版の改正内容につきましては前回送付した変更内容をご確認下さい。 その他の変更点及び、注意事項について以下に追記致します。

### 【 各プログラム 】

- 1. 既に平成25年プログラムでデータ入力している場合、プログラムを更新後データ内容 を必ず確認して下さい。
- 2.官製用紙にプリントする場合は、必ず白紙に試し印刷を行い、印字位置を確認するよう にして下さい。オフセット補正はプリンタごとに各様式で記憶します。

#### 【 贈与税申告書プログラム 】

[第1表の2]

官製用紙が他の官製用紙と異なり、かなり薄いため紙詰まりを起こします。 印刷メニューにある「12:第1の2(官製)」は使用せず 「121:第1の2(白紙)」にて白紙印刷を、 ご利用下さい。

### 【 電子申告システム 】

- 1.e-Tax電子申告において、個人申告も税務代理権限証書(新様式)対応となりました。 弊社システムにおいても対応致しました。
- 2.新発売の贈与税電子申告プログラムをご注文いただいたお客様におきましては、[880]電子 申告システムメニューに、[888:贈与税・送信データ作成]を表示します。

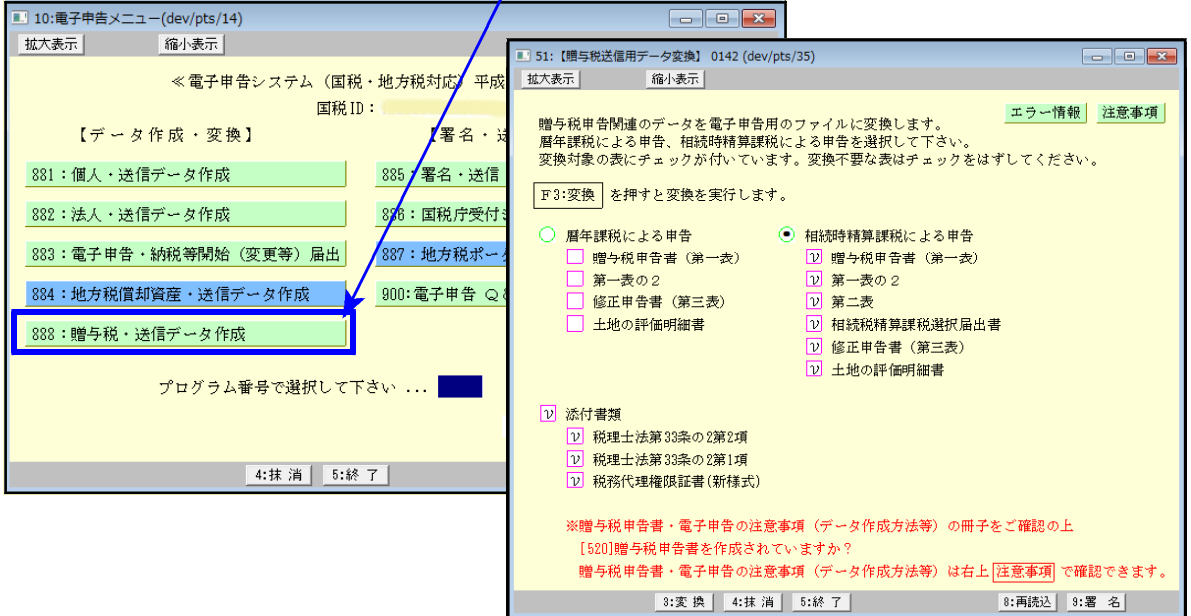

贈与税電子申告変換においては、あらかじめ[520]贈与税申告書プログラムでのデータ入力 を電子申告用に整えていただく必要があります。

電子申告変換を行う前に、同封の『888:贈与税・送信データ作成の注意事項』を必ずお読 みいただき、データを整えた上で変換作業を行って下さい。

### 【 消費税申告書プログラム 】

1. 会計データ読込みを起動した際、必ず「科目登録」画面を表示するように機能変更しました。

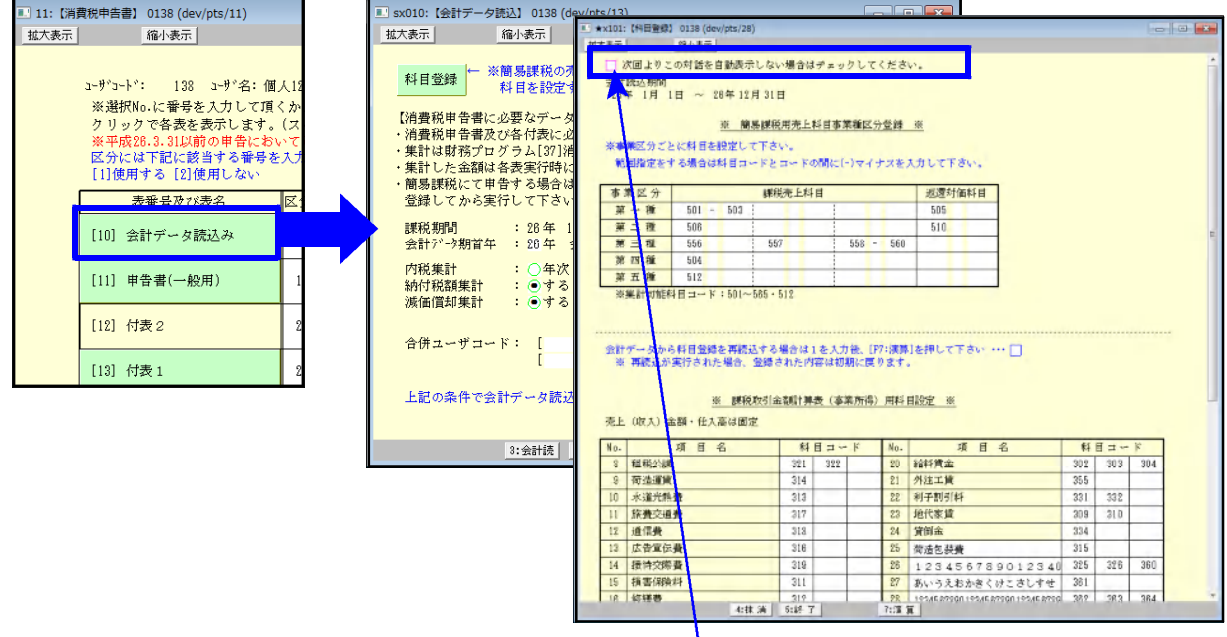

「科目登録」画面を表示しないようにするためのチェックボックスも追加しました。 科目登録画面を表示したくない場合はチェックを付けて下さい。(データごとに指定します。)

- 2. [81] 課税取引金額計算表 (事業所得用) | 経過措置有 [82] 〃 (不動産所得用) 会計読込みについて
	- D、Eの課税取引金額の内訳金額は[37]消費税精算表の課税金額(税抜)を集計します。
	- · 税抜処理した仕訳データを読み込んだ場合: C=D+Eになります。
	- ・税込仕訳データを読み込んだ場合:C≠D+Eとなります。

D、Eに正しい税込金額を手入力して下さい。

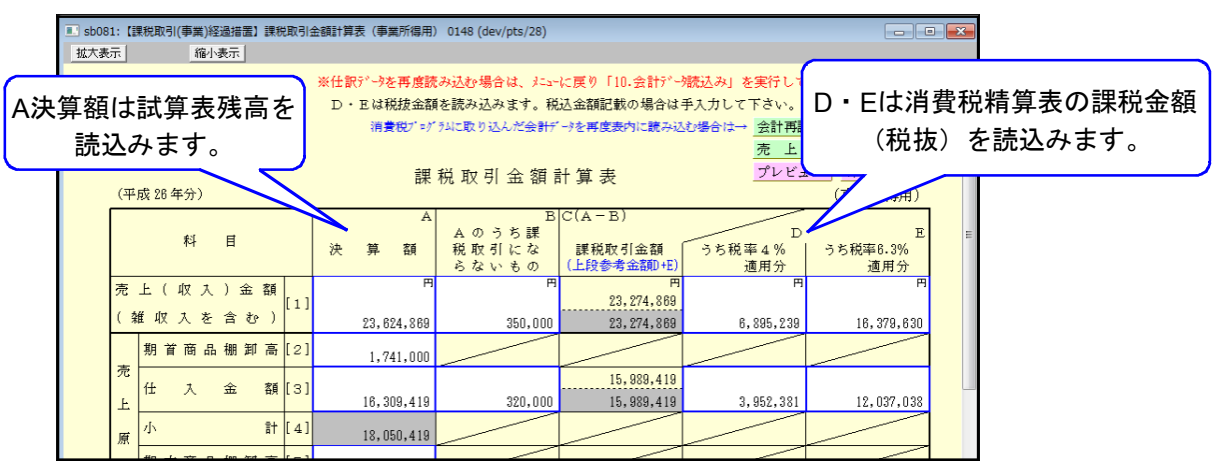